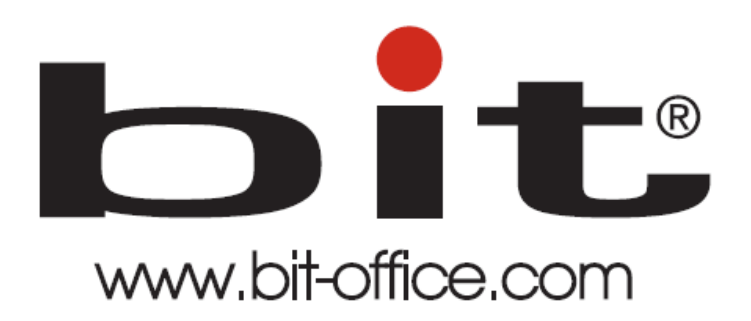

Reloj de Huella Dactilar Modelo BIT FP60CA

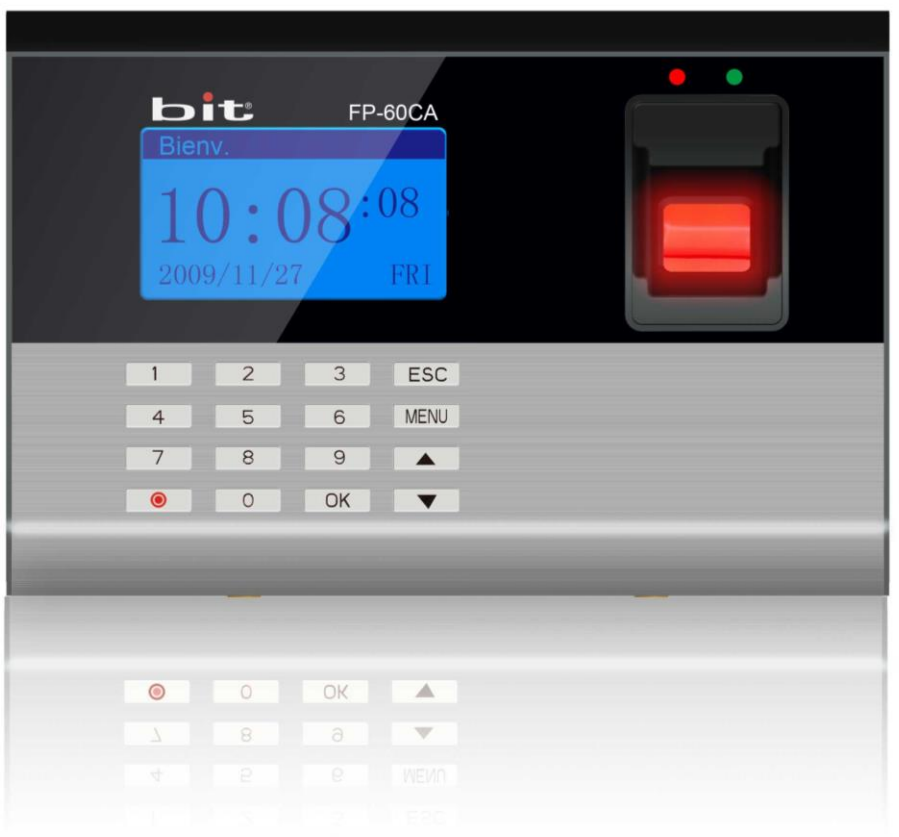

Manual de Usuario del Equipo

Fecha: 30/06/2021

Versión: 2.1

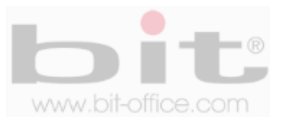

# **INDICE**

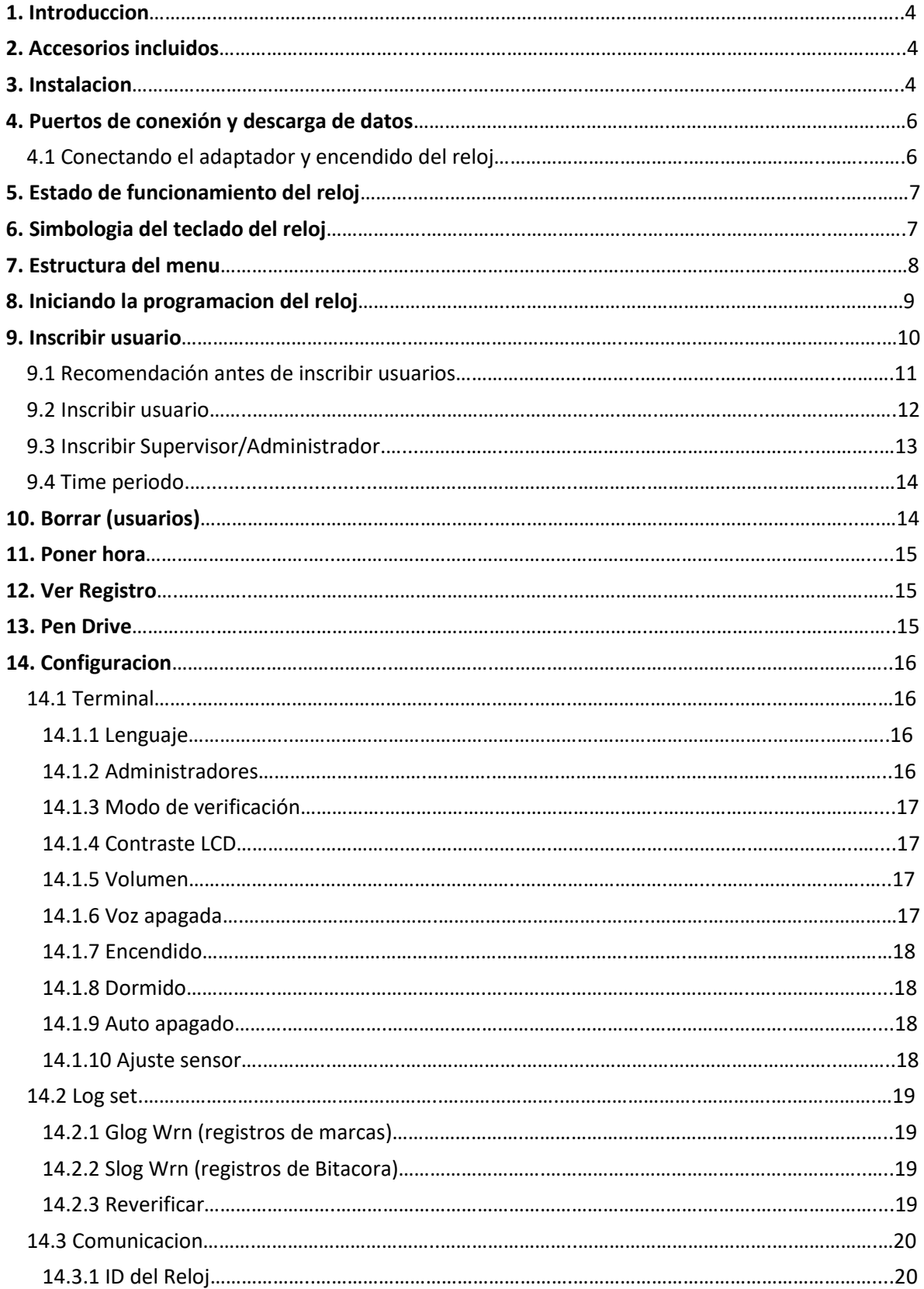

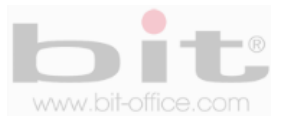

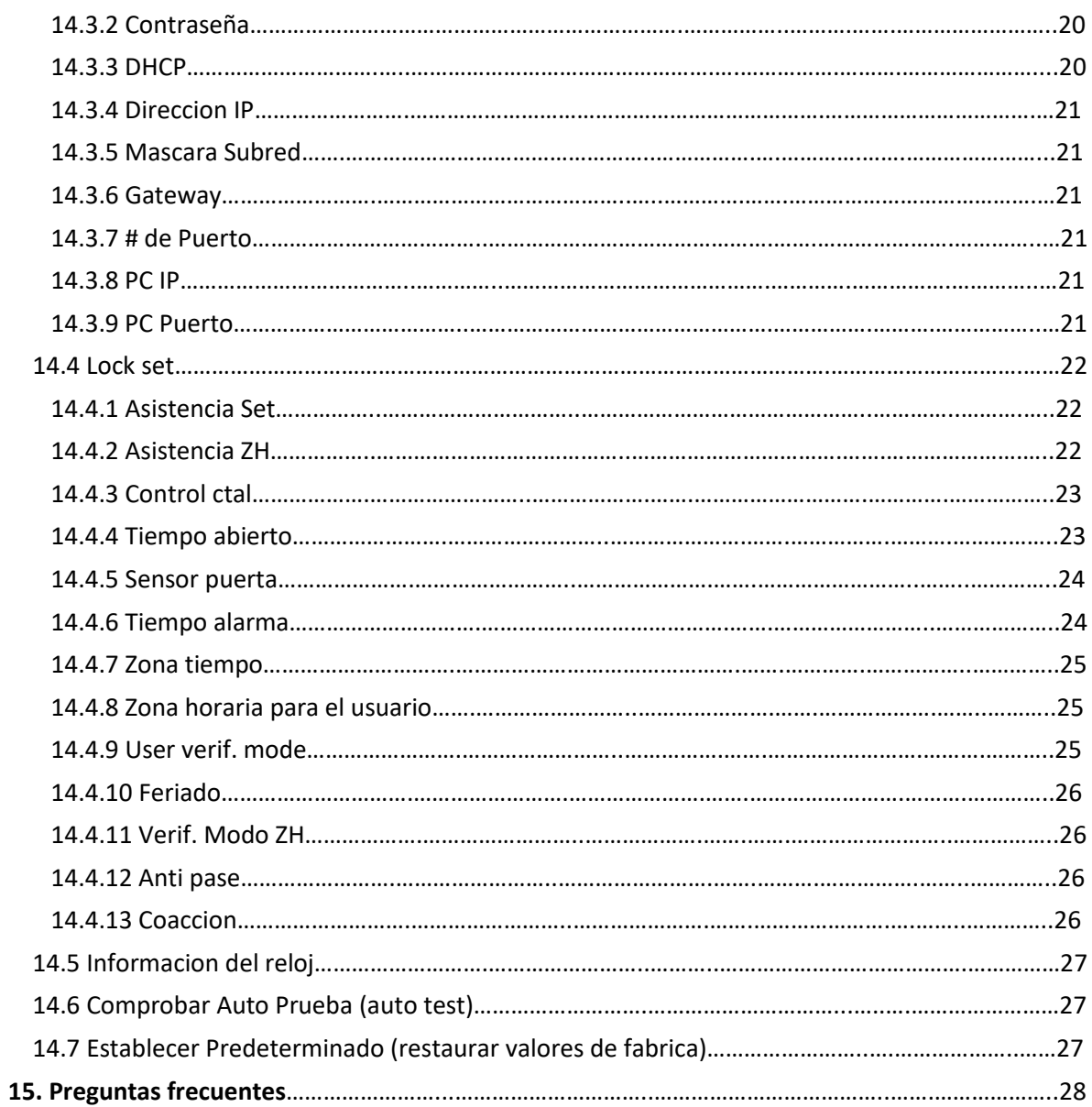

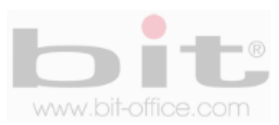

# **1. Introducción**

El modelo FP60CA está diseñado para control de asistencia del personal, su tecnología biométrica de huella dactilar satisface todas las expectativas de controlar los horarios de entradas y salidas de una forma rápida y segura. Con este dispositivo pretendemos proporcionar a las empresas e instituciones, una herramienta simple e ideal que facilite el adecuado control para una solución óptima a las diferentes necesidades, de esta manera aseguramos una mejor productividad laboral cuando se cumple un horario sin ningún tipo de pérdida de tiempo. También es importante mencionar este reloj cuenta con la opción de utilizarlo para el control de acceso (puertas).

En este manual mostraremos al usuario administrador todas las funciones disponibles para aprovechar al máximo la capacidad del equipo. Su tecnología estándar facilita el uso del menú para la programación y los ajustes que se requieran en el dispositivo.

Todas las funciones documentadas en este manual, están ligadas a la versión actual del producto; por lo tanto, dado que el producto podría contener alguna renovación, este documento puede presentar algunas diferencias con respecto a la unidad que usted posee en la actualidad, por tal motivo el contenido de esta guía podría cambiar sin previo aviso.

# **2. Accesorios incluidos**

Los accesorios que incluye el Kit del equipo son los siguientes:

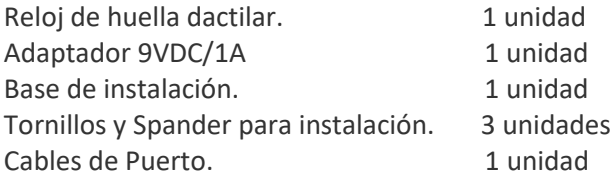

Después de desempacar por favor verifique todos los accesorios, si encuentra alguna diferencia contacte a su proveedor.

# **3. Instalación**

El reloj FP60CA se instala en la pared y en condiciones donde se evite la intemperie, el polvo, la lluvia, la luz directa del sol y artificial para evitar que el sensor óptico no se afecte gravemente en la capacidad para reconocer las huellas dactilares de los usuarios. Normalmente el dispositivo se instala en la pared a una altura aproximada de 1.4 metros.

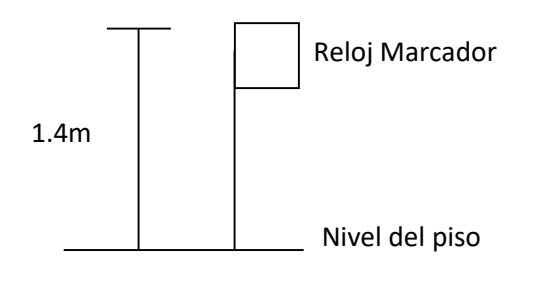

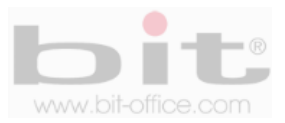

La parte trasera del dispositivo cuenta con una base de metal que se utiliza para montar el reloj de huella dactilar. Esta base se instala o se coloca en la pared a la altura recomendada con los tornillos de acoplamiento, posteriormente se monta el reloj.

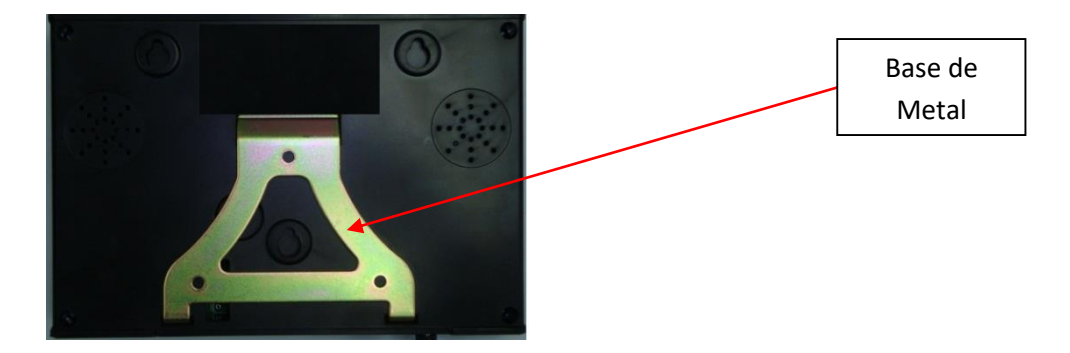

La base cuenta con tres agujeros donde se instalan los tornillos que sujetara la base a la pared.

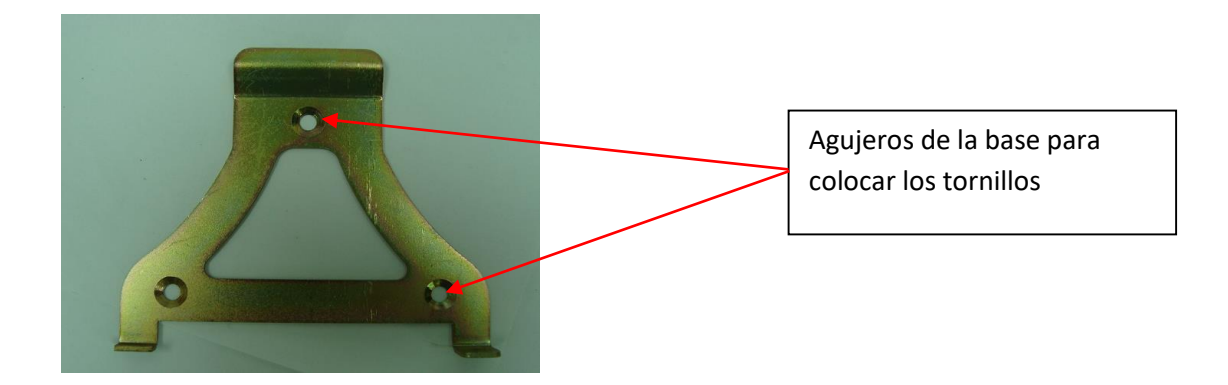

En la parte inferior del reloj se encuentra dos tornillos de seguridad que sujeta el dispositivo a la base para evitar que se despegue fácilmente.

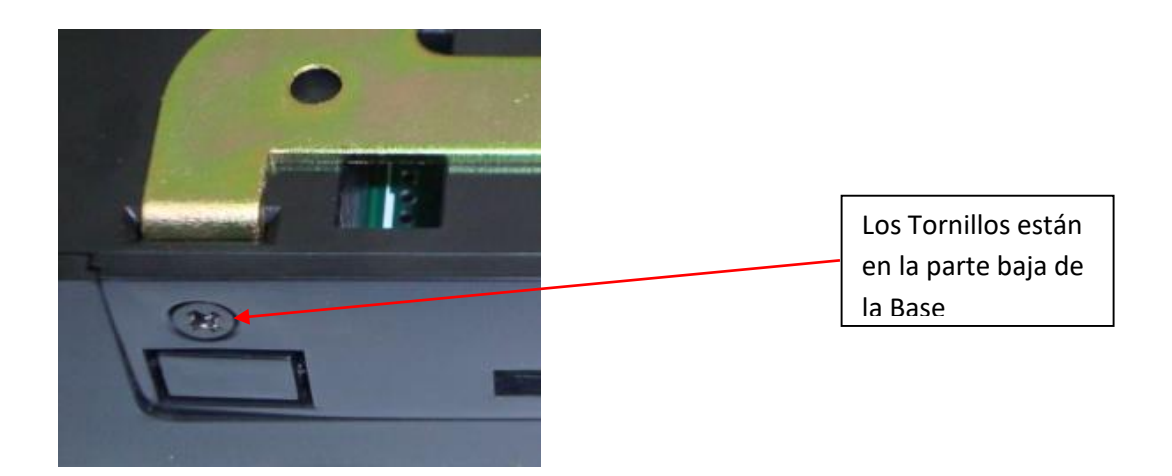

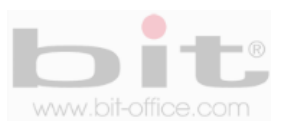

# **4. Puertos de conexión y descarga de datos de reloj**

Cuenta con 4 puertos de conexión, comunicación y descarga de datos:

- **Alimentación:** Conexión del reloj mediante un cargador de 9VDC, 120VAC.
- **Puerto Mini USB:** Este puerto es para conectar un cable mini USB a la PC, su objetivo es comunicar directamente el equipo con la computadora. Solo aplica para algunos modelos.
- **TCP/IP y RS485**: Se utiliza para comunicar el dispositivo por una red y están localizados en la parte inferior del dispositivo por seguridad y estética.
- **Puerto USB:** Se utiliza para insertar un dispositivo de almacenamiento USB y descargar los datos del reloj manualmente en caso de no contar con los medios anteriores.

En la parte inferior del equipo encontramos el enchufe de corriente y los puertos de comunicación.

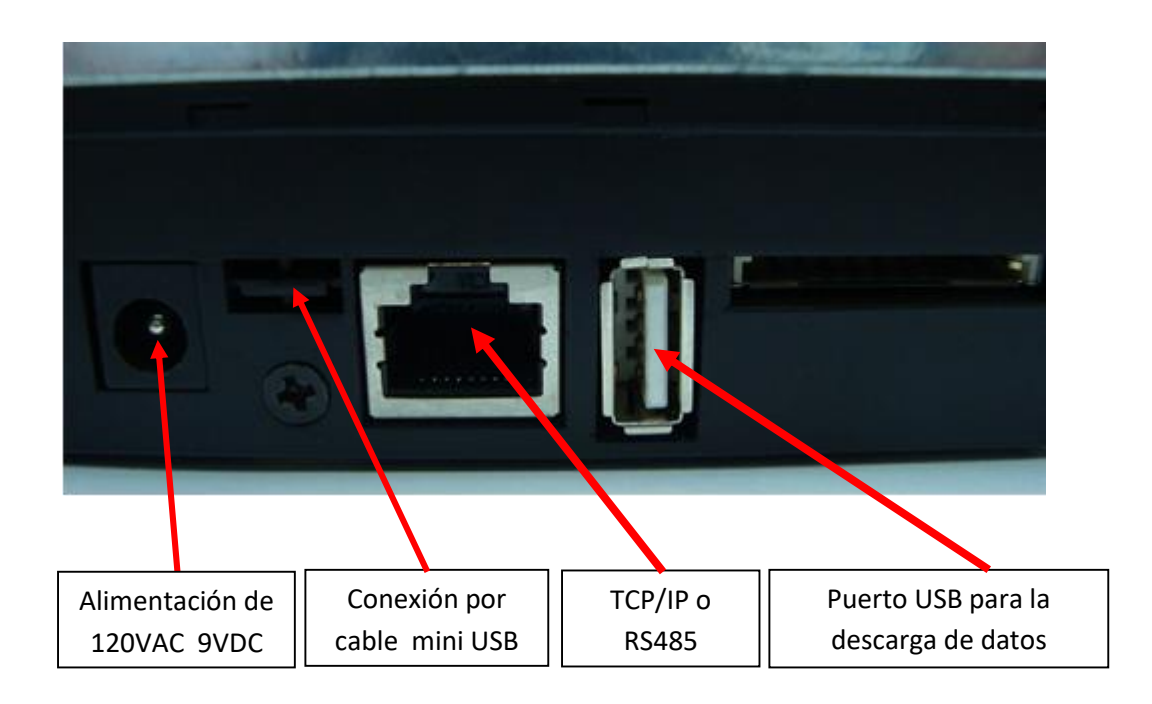

## **4.1 Conectando el adaptador y encendido del reloj**

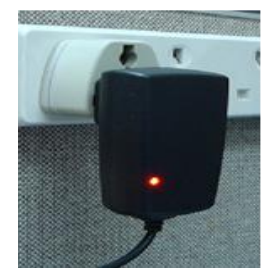

Una vez conectado el cargador al tomacorriente, presione el botón "power" (localizado en el teclado frontal del reloj) por 2 segundos para encender el equipo. Si cuenta con la opción de apagado automático, el dispositivo se apagara en el tiempo programado. Para el apagado manual solo presione el botón "power" por 3 segundos.

**NOTA:** *Es importante conectar el reloj a un protector de voltaje para evitar fallas del equipo por motivos de picos de voltaje, descargas eléctricas, etc.*

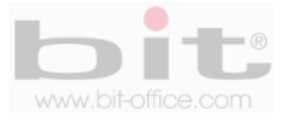

# **5. Estados de funcionamiento del equipo**

El equipo tiene 3 tipos de estados para funcionamiento y los cuales son:

- **Estado de asistencia:** Este modelo fue diseñado principalmente para el "control de asistencia"; por lo tanto, puede tomar la asistencia y también prohibirla; además, tiene la capacidad de confirmar al usuario si la marca fue realizada con éxito o no. En la parte frontal del reloj se encuentran dos leds que son indicadores de registros; cuando la marca del empleado se registra positivamente (con huella, contraseña o tarjeta de proximidad), se encenderá el led de luz verde por 3 segundos, cuando la huella del usuario es rechazada, encenderá el led de luz roja por 3 segundos; al mismo tiempo el dispositivo informara en su pantalla y audible, si el registro fue correcto (gracias) o incorrecto (inténtelo nuevamente). Estas dos últimas son las más importantes para el usuario.
- **Control de acceso:** Este dispositivo tiene la opción de utilizarse para control de acceso; el equipo puede funcionar como un interruptor cuando una verificación (marca por huella, contraseña o tarjeta de proximidad) es correcta y activa el sistema para abrir una puerta de ingreso restringido; además, cuenta con múltiples funciones adicionales que implementa la seguridad para el control de acceso.
- **Modo de operación:** El equipo puede ser totalmente administrado desde sí mismo y sin la necesidad de software o dispositivos exteriores. Puede inscribir y borrar usuarios, editar configuraciones y ver registros de asistencia.

# **6. Simbología del teclado del Reloj**

Con el teclado se puede operar todas las funciones del equipo, ingresar usuarios, ingresar contraseña y operar ajustes del equipo. Está definido de la siguiente manera:

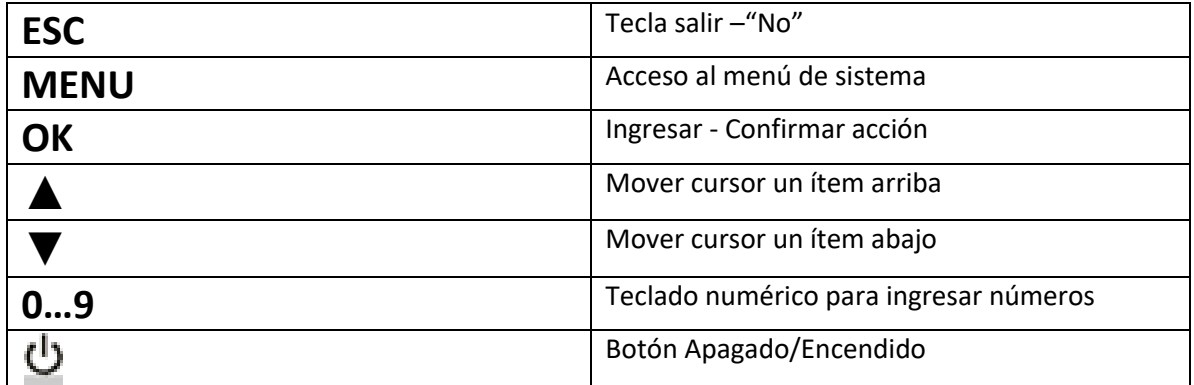

*IMPORTANTE: Para navegar en los diferentes elementos del menú y realizar los parámetros de ajustes, es fundamental el uso del teclado. Los símbolos de las teclas son universales, con esto se facilita aún más el manejo del equipo para el usuario.* 

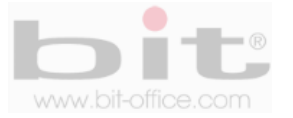

# **7. Estructura del menú del dispositivo**

La estructura del menú del FP60CA está compuesta por seis elementos principales y cada uno contiene sub Ítem de ajustes y programaciones. A continuación cada elemento del menú:

### **1- Inscribir**

1-Inscribir usuario 2-Supervisor 3-Inscribir administrador 4-Periodo de tiempo

### **2- Borrar**

1-Borrar usuarios y administradores

### **3- Poner hora**

1-Ajustar la fecha y la hora del reloj

### **4- Ver registros**

1-Ver Glog, registros de asistencia de los usuarios 2-Ver Slog, bitácoras de los administradores 3-Eliminar Log

### **5- USB Disk**

1-Glog Abajo 2-Slog Abajo 3-Información Usuario Abajo 4-Información Usuario OK 5-F/W Upgrade

## **6- Configuración**

1-Terminal 2-Log Set 3-Comunicación 4-Lock Set 5-Informaciones 6-Comprobación Auto 7-Establecer Predeterminado

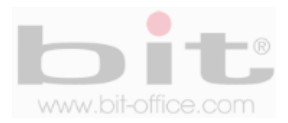

# **8. Iniciando la programación del reloj**

Como lo indicamos anteriormente, la estructura del menú está dividido en diferentes categorías para que usted pueda manipular el reloj más fácilmente. Cuando presione la tecla de menú y se verifique que usted es el administrador del equipo, aparecerá en la pantalla todos los elementos los cuales consisten en el primer nivel del menú. A continuación describimos los 6 elementos:

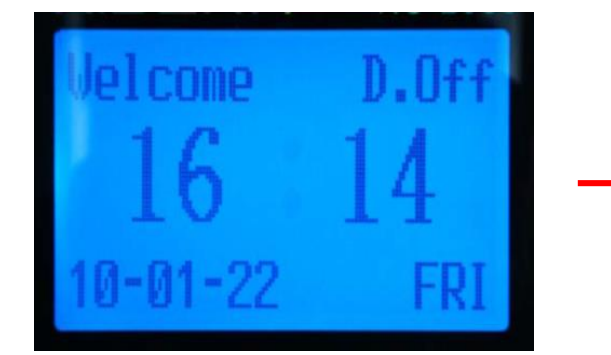

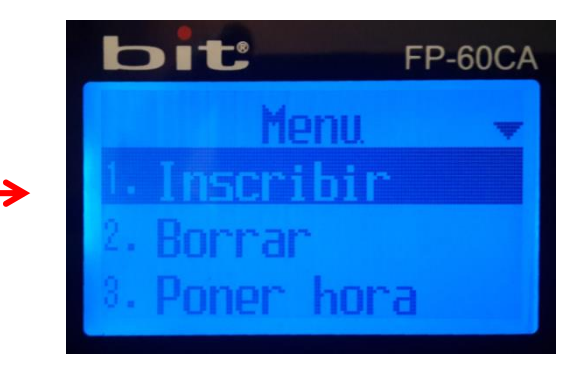

- 1- Inscribir (usuario-supervisor-administrador-periodo de tiempo)
- 2- Borrar (usuario-supervisor-administrador)
- 3- Poner hora (Ajuste de la fecha y hora en el reloj)
- 4- Ver Registro (ver los registros de asistencia y bitácoras)
- 5- Pen Drive (descarga y carga de datos)
- 6- Configuración (ajustes varios de la terminal)

Desde esta pantalla usted puede ingresar a cada sub-categoría avanzando entre los distintos niveles para editar. inscribir y/o borrar usuarios, programar, ajustar según sea necesario, etc.

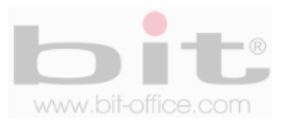

# **9. Inscribir Usuario (gestión de agregar usuarios)**

Es el primer elemento del menú, desde este punto usted puede agregar o inscribir a los empleados que se requiera de acuerdo a la capacidad del reloj; además, puede crear a los administradores (Administrador y/o Súper Usuario) los cuales serán los autorizados para ingresar y realizar cualquier ajuste necesario en el equipo. Por default el dispositivo no contiene administradores.

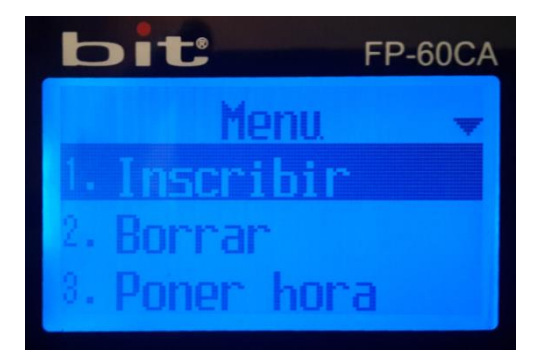

La gestión de "Inscribir" usuarios, cuenta con los siguientes parámetros:

- Usuario: Solamente puede realizar la verificación por el método asignado (marcas en reloj)
- Gerente (administrador): Solamente para inscribir usuarios en el reloj.
- S. Gerente (administrador general): Es el perfil máximo, puede inscribir usuarios y tener acceso completo a todas las funciones que ofrece el menú del reloj.

El equipo tiene 3 tipos de inscripción:

- 1- Huella Digital
- 2- Password (Contraseña)
- 3- ID Card (tarjeta de proximidad)
- Combinadas o Todas (registrar todas las opciones)

**IMPORTANTE:** El modelo FP60CA tiene una capacidad máxima para 2000 huellas; por lo tanto, es apropiado para medianas y grandes industrias. También cuenta con un software de reportes muy completo que facilita al administrador la función de controlar la asistencia del personal. Este programa está adaptado a las necesidades estándares para utilizarlo de manera fácil y sencilla desde su computadora.

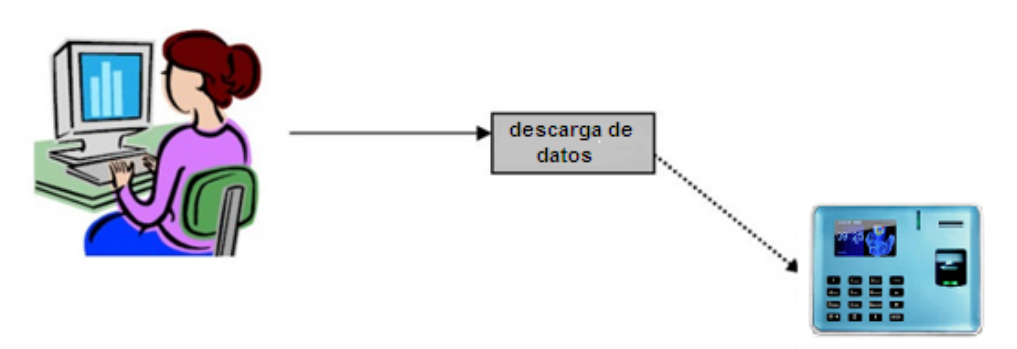

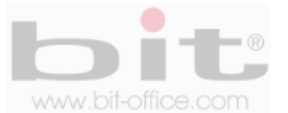

## **9.1 Recomendación antes de ingresar usuarios**

Usted comprobara que fácilmente y tan solo en un minuto, puede inscribir la huella dactilar, password (contraseña) o tarjeta de proximidad de un empleado. Es necesario primeramente crear un listado del personal con el ID (número de código) que se le va asignar a cada usuario en el dispositivo; esto porque debe equipararlo con el software de reportes para evitar errores de inscripción; además el ID será un código único y con un rango de 1 a 99999999 (ocho dígitos).

Antes de proceder con la inscripción de los usuarios mediante huella dactilar, siga por favor las siguientes recomendaciones:

- Registrar la huella de la forma correcta como se indica la figura No 1, colocando bien su dedo y no de las formas incorrectas que también se ilustran.
- Presione levemente su dedo en el lector de huella digital alineándolo correctamente.
- Tenga las manos limpias o lavadas antes de registrar su huella.
- Registrar tres dedos por empleado, un titular y dos de backup, así mismo inscribir como factor común, los mismos dedos para todos los usuarios, ejemplo: registrar el índice de la mano derecha como titular, índice y pulgar de la mano izquierda como backup. Esta recomendación es para evitar confusión en los registros de huellas tanto para el personal como del administrador; además, también como un plan de contingencia cuando la huella titular no es reconocida por algún motivo en especial, recurriendo a las demás huellas de backup para efectuar la respectiva marca. Es importante mencionar que este modelo tiene la capacidad de registrar los 10 dedos del usuario; sin embargo, queda a criterio del administrador seguir nuestro consejo o inscribir los 10 dedos de cada empleado.

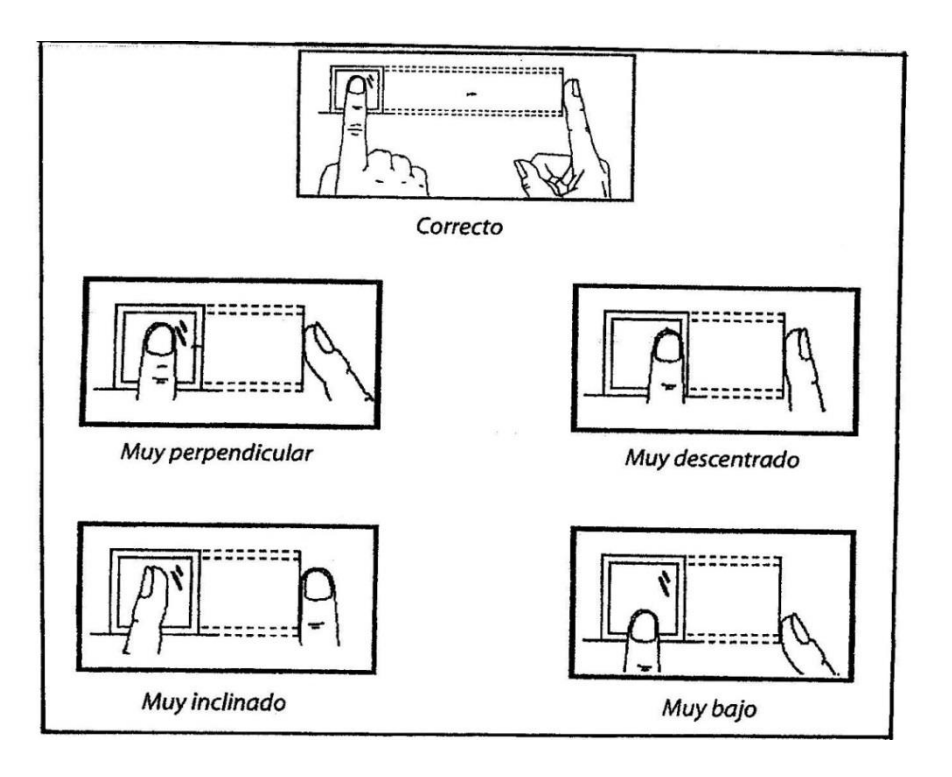

*Figura No 1*

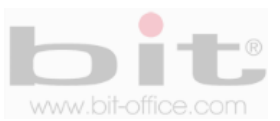

## **9.2 Inscribir usuario**

Tomada la recomendación anterior, ingrese al menú principal y en el primer elemento (Inscribir) presione la tecla "OK" para acezar a la siguiente pantalla de "Inscribir usuario".

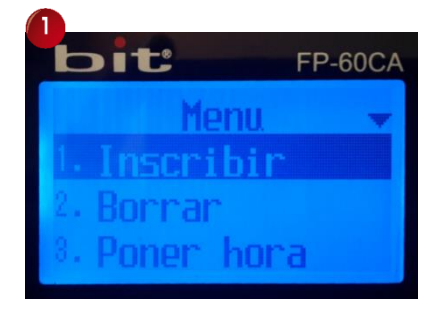

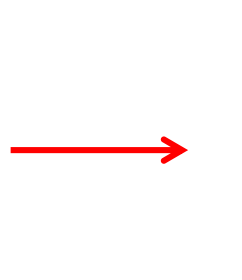

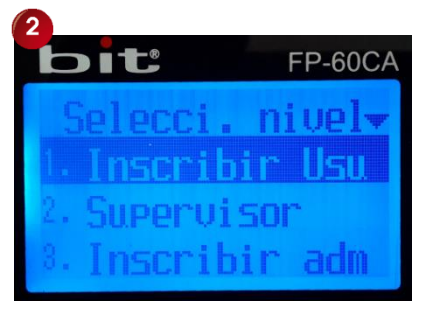

En la pantalla de "Inscribir Usuario" pulse nuevamente <OK> y se mostrara la ventana con las opciones de registros:

- Dedo (huella dactilar)
- Contraseña
- Tarjeta (opcional)

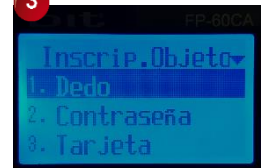

Use los botones ▲ ▼ para desplazarse y elegir la opción deseada y presione "OK".

- El registro por huella se solicitará colocar 3 veces el dedo para una mejor lectura.
- El registro por contraseña le solicitara colocar 2 veces la contraseña para confirmar.
- El registro por tarjeta se solicitará colocar solo una vez la aproximación en el lector.

**Dedo (Huella):** Esta opción de registro es la más segura y utilizada para inscribir a los usuarios, elija la opción "Dedo" y presione la tecla "OK" para ingresar a la pantalla del código ID. Por defecto el reloj mostrara el primer código sin usar, usted puede aceptarlo o digitar el de su preferencia. Para ingresar un nuevo código presione los botones numerales del teclado del reloj; ejemplo, si ingresa el código de usuario 00000027, solo es necesario ingresar "2" y "7" y confirmar con la tecla "OK" para iniciar con el proceso de inscripción. Coloque el dedo en el lector de huella dactilar hasta tres veces, para confirmar la inscripción (el reloj lo guiará como se muestra en las imágenes de abajo).

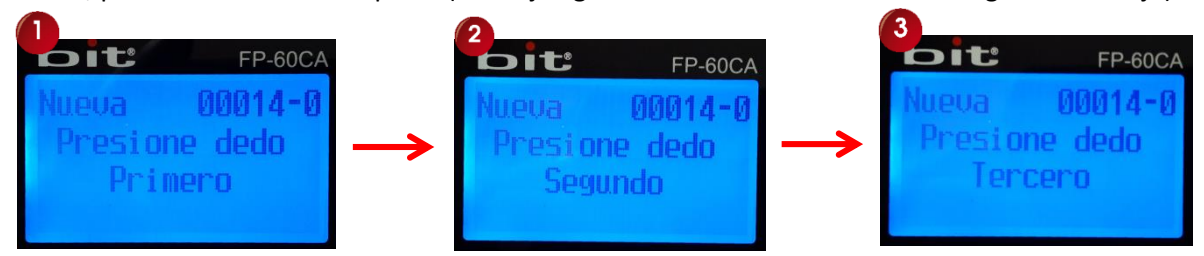

Con este procedimiento se ratifica la correcta lectura de la huella dactilar para el respectivo registro. En caso de que la huella presente problemas o haya colocado mal su dedo en el lector, el dispositivo le indicara falla de lectura y empezara el proceso nuevamente para una mejor postura del dedo. Posteriormente podrá hacer un backup de respaldo de hasta 2 huellas dactilares más, así tendrá un plan de contingencia cuando una huella no es reconocida por algún motivo en especial, recurriendo a las demás huellas de backup para efectuar o registrar la respectiva marca.

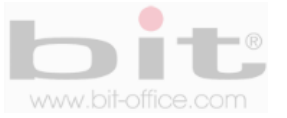

**Contraseña:** Si requiere utilizar esta opción para registrar a un usuario, seleccione la opción "Contraseña" utilizando el teclado ▲ ▼ y presione la tecla "OK", posteriormente se mostrará la pantalla en la cual deberá asignarle un código numérico al empleado con un parámetro de uno hasta cuatro dígitos como máximo, el mismo será introducido mediante el teclado numérico y deberá presionar la tecla "OK" para aceptar, de inmediato el sistema le solicitara por segunda vez confirmar el código ingresado, para presionar finalmente la tecla "OK" para gravar dicha acción. A continuación las Imágenes ilustrativas de ejemplo.

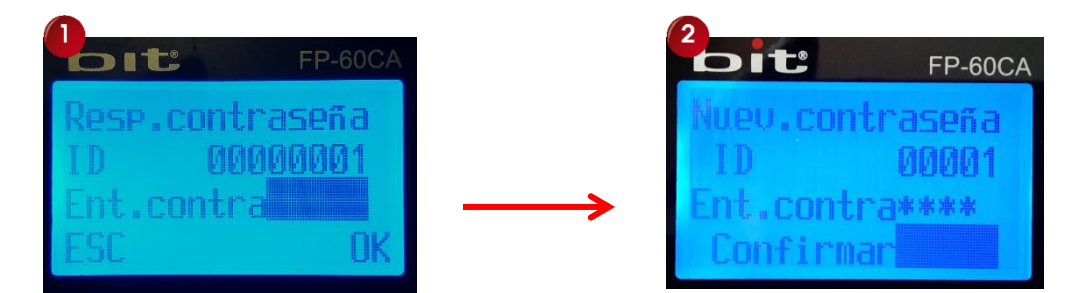

**Tarjeta de Proxi:** Este ítem se utiliza para inscribir al usuario con tarjeta. El dispositivo le solicitara colocar la tarjeta en el sensor óptico para realizar el respectivo registro. Seleccione la opción "Tarjeta" utilizando el teclado ▲ ▼ y presione la tecla "OK" para iniciar con el proceso, finalmente el registro por tarjeta será guardado al presionar la tecla "OK".

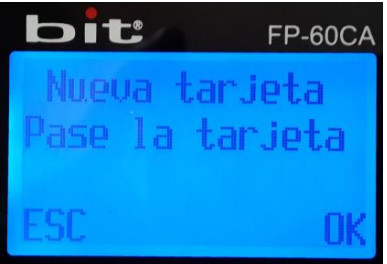

*IMPORTANTE: Usted tiene la opción de utilizar los tres métodos de registros (Dedo, Contraseña y Tarjeta de Proximidad) para inscribir a un mismo usuario, de esta manera el empleado contará con más opciones para marcar su asistencia en caso de que tenga problemas con sus huellas dactilares, recurriendo así a las otros métodos en caso necesario.*

## **9.3 Inscribir Supervisor y/o Administrador**

El "Supervisor" cuenta con permisos para manipular algunas funciones del reloj. El "Administrador" es el usuario con más alta clasificación y tiene acceso total al dispositivo, él puede cambiar toda la configuración del equipo de acuerdo a los parámetros de ajuste que se requiera. Cuando se define el supervisor y/o administrador, se necesitara de él para acceder al menú del reloj ya sea con huella digital, contraseña o /y tarjeta de proximidad (según la forma en que se registró). El papel del administrador es principalmente para la manipulación de todas las operaciones y de mantener bloqueado el equipo. Por otra parte, si no hay ningún supervisor o administrador, cualquier empleado podría acceder a todos los elementos del menú y manipular el sistema con malas intenciones. Para inscribir Supervisor y/o Administrador, siga los mismos procedimientos del punto 9.2 (Pasos para inscribir un usuario).

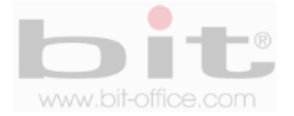

## **9.4 Time Periodo (Tiempo de periodo)**

Este elemento de registro es muy útil cuando se utiliza algún personal de forma temporal o por épocas, además solo aplica después de registrar algún usuario en el reloj. Cuando inscriba este tipo de personal por cualquier modo de verificación (huella, ID card y/o pasword), elija la opción de "Usar Periodo" para habilitarlo, posteriormente complete el periodo (fecha de inicio y fecha final) por el cual quedara habilitado en el dispositivo para usar como control de asistencia o control de acceso (puertas). Al finalizar el periodo programado automáticamente el empleado quedara deshabilitado en el reloj. De esta manera no tendrá que eliminarlo en el equipo si este mismo usuario regresa a la temporada o época requerida por el administrador.

# **10. Borrar (Usuarios)**

Para eliminar un usuario el proceso es muy simple, ingrese al menú principal y en el segundo elemento "Borrar", presione la tecla "OK", a continuación digite el ID del empleado que desea excluir utilizando el teclado numérico y posteriormente presione la tecla "OK" para confirmar.

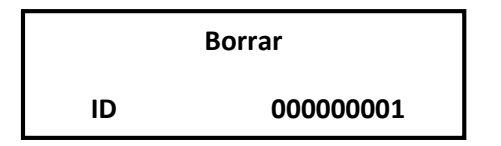

Por default el dispositivo muestra el primer ID para borrar, cambie al código que desea eliminar con el teclado numérico del reloj y presione la tecla "OK" para aceptar; a continuación se mostrará la pantalla de consulta para confirmar la acción, presione la tecla "OK" para continuar o en caso contrario presione la tecla "ESC" para cancelar.

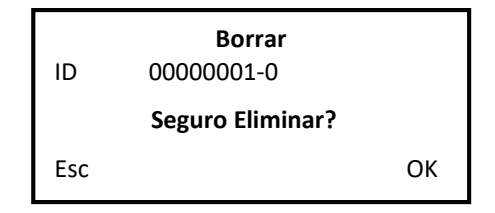

Si el usuario eliminado tiene más huellas registradas entonces se mostrará otra pantalla indicando "Continuar Eliminación". Es importante recalcar que el digito que se muestra al lado derecho del guion (001-"0"), es para indicar el tipo de registro; por lo tanto, el "0" indica que es la huella titular, el 1 y/o 2 se refiere respectivamente a las huellas de backup que tiene inscrito ese mismo usuario. Si muestra la letra "P", se refiere a que está registrado con una contraseña y si muestra la letra "T", se refiere al registro por tarjeta de proximidad.

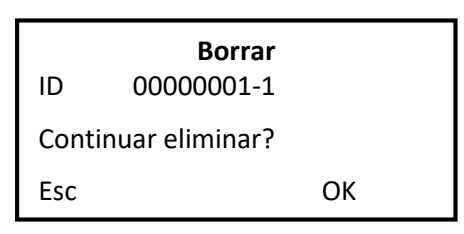

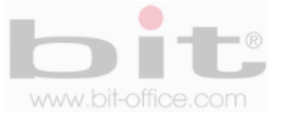

# **11. Poner hora**

Se utiliza para configurar la fecha y hora que se mostrara en la pantalla del reloj. Después de un período de tiempo podría existir la posibilidad que el dispositivo pueda oscilar la hora en algunos minutos, el uso de este elemento le permite corregirlo de forma sencilla. También desde el software de reportes puede sincronizar la hora del reloj con la de su computadora, solo en caso de estar conectado con una red. Ingrese al menú principal y utilice los botones ▲ ▼ para desplazarse a la opción de "Poner Hora", presione la tecla <OK> para ingresar y proceda con el ajuste correspondiente.

# **12. Ver Registro**

En este punto se muestran los detalles de los registros y son para verificar el historial de las marcas realizadas por los usuarios y las transacciones del supervisor y/o administrador en el dispositivo. Cuenta con tres elementos los cuales son; "**Glog",** "**Slog"** y "**Eliminar Log",** a continuación el descripción de cada uno:

- 1- **Glog:** Son todas las marcas que han realizado los empleados en el equipo para el control de asistencia o control de acceso.
- 2- **Slog:** Son todas las gestiones que han realizado los administradores en el equipo como los ajustes, inscripciones, eliminar etc.
- 3- **Eliminar Log:** Desde este elemento usted puede eliminar todos los registros (marcas) realizadas por todos los usuarios.

# **13. Pen Drive**

Esta categoría del menú le permite descargar y/o cargar los datos del reloj por medio de un dispositivo de almacenamiento USB, podemos realizar las siguientes operaciones:

- **Glog Abajo:** Descargar todos los registros de asistencia.
- **Slog Abajo**: Descargar todas las gestiones realizadas por los supervisores/administradores.
- **Información Usuario Abajo:** Descargar información de los Usuarios (huellas dactilares, contraseñas, tarjeta)
- **Información Usuario OK:** Cargar o subir la información de los Usuarios (puede utilizar esta opción para enviar los datos de usuarios de un equipo a otro).
- **F/W Upgrade:** Carga una nueva versión del firmware.

*NOTA: La opción para descargar los datos utilizando un dispositivo de almacenamiento USB, es muy útil cuando no se tiene acceso a las líneas de comunicación para el reloj ya sea por TCP/IP, RS485, Cable USB o simplemente porque no desea instalar dichas líneas. Es importante que antes* de realizar cualquier descarga de datos por medio del dispositivo de almacenamiento USB, es recomendable insertar primero el dispositivo y después proceder con la descarga, así mismo no quitar o desconectar el dispositivo hasta que el reloj complete la acción.

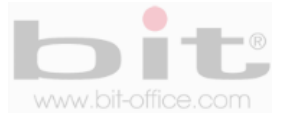

# **14. Configuración**

La configuración es el último elemento del menú donde se incluyen algunos ajustes y parámetros de importancia. Cuando seleccionemos "Configuración", aparecerá otro sub-menú que contiene 7 elementos los cuales definiremos a continuación:

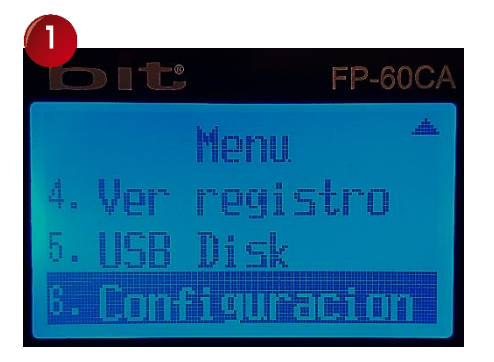

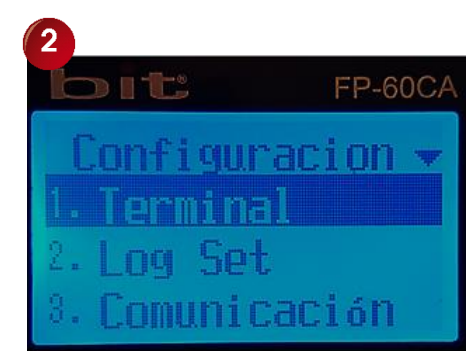

- **Terminal**
- **Log Set**
- **Comunicación**
- **Lock Set**
- **Informaciones**
- **Comprobación Auto**
- **Establecer Predeterminado**

## **14.1 Terminal**

Es la configuración básica del reloj donde se incluyen algunos ajustes y parámetros de importancia. Cuando ingresamos a la categoría de "Terminal", contamos con 10 elementos de ajuste: Lenguaje, Administradores, Modo de identificación, Contraste LCD, Volumen, Voz apagada, Encendido, Dormido, Auto apagado y Ajuste del sensor. A continuación la definición de cada uno:

### **14.1.1 Lenguaje**

El idioma establecido por default es el español, si lo desea puede cambiar a otro idioma disponible en el dispositivo según lo requiera.

### **14.1.2 Administradores**

Es el número de administradores que puede tener el reloj, el parámetro de fábrica está en 5, esto quiere decir que la capacidad máxima en el dispositivo será de 5; sin embargo, usted puede seleccionar entre un rango de 1 y 10 administradores (el tener muchos puede causarle problemas de seguridad si no lleva un control de quien realiza los cambios).

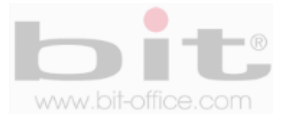

### **14.1.3 Modo de Verificar**

Este ítem es para establecer el modo de verificación que utilizaran los usuarios en el dispositivo (huella – tarjeta proximidad – contraseña - combinadas). Usted puede elegir entre las diferentes opciones por la cual los empleados deberán registrar las marcas en el reloj.

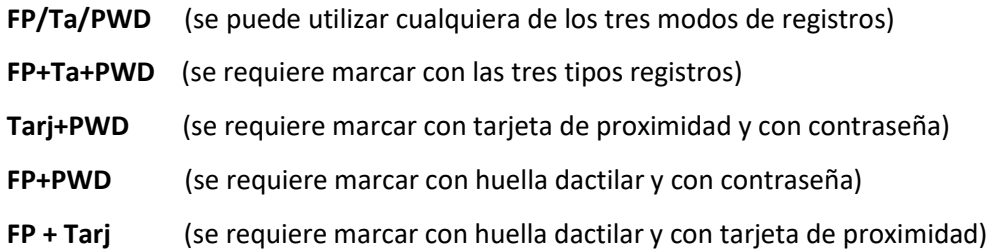

Las equivalencias de las abreviaturas son:

**FP:** Huella digital. **Ta:** Tarjeta de proximidad. **PWD:** contraseña.

### **14.1.4 Contraste LCD**

Podemos configurar el contraste de la pantalla LCD desde este elemento del menú; su modo de ajuste se refleja por medio de un gráfico el cual calibra de claro a más oscuro. Si el ajuste es menor, la pantalla se pondrá más clara, si el ajuste es en el punto mayor, entonces la pantalla se mostrara más oscura, por default el ajuste está en medio del gráfico.

### **14.1.5 Volumen**

Desde este elemento ajustamos el volumen de la voz junto al sonido de todas las acciones en general que contiene el reloj. El parámetro de ajuste está definido por medio de un gráfico el cual calibra de menos a más o viceversa, la intensidad del volumen. Por default el parámetro está en medio (50% del volumen) del gráfico.

#### **14.1.6 Voz apagada**

El reloj tiene la capacidad de dar varios mensajes de voz como "gracias" o "inténtelo nuevamente", esto según sea el caso cuando una asistencia es correcta o fallida, además de otros mensajes. La voz es un método muy eficaz para notificar a un empleado si realizo la verificación con éxito. Por defecto de fábrica el parámetro de ajuste se encuentra en "SI", esto quiere decir que la voz del dispositivo está activada. En caso de seleccionar "NO", el equipo no tendrá ningún tipo de sonido.

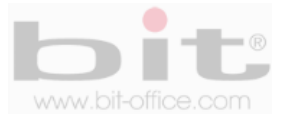

### **14.1.7 Encendido**

Aquí tenemos la opción de configurar la "tecla de encendido". Cuando se elige el parámetro "SI", se bloqueara la tecla que apaga el equipo y se evita las malas intenciones por parte de algún usuario para desactivarlo; en este caso el reloj solo se podrá apagar hasta cambiar este ajuste en "NO", o cuando falte el fluido eléctrico durante varias horas y se agote su batería de respaldo. Por defecto de fábrica el parámetro está en "NO", sin embargo recomendamos a configurar a la opción "SI" para bloquear la tecla.

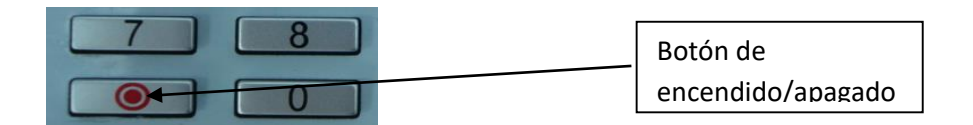

#### **14.1.8 Dormido**

Aquí usted puede programar el tiempo para el modo de reposo del dispositivo; si no hay interacción con el usuario dentro del tiempo programado, el reloj pasará en descanso o en protector de pantalla, para restaurar sus funciones solo debe pulsar cualquier tecla y el dispositivo volverá a su estado normal. Los rangos disponibles van desde 1 a 9999 minutos, por default el parámetro se encuentra en "NO" (función desactivada).

#### **14.1.9 Auto apagado**

Normalmente el FP60-CA se mantendrá encendido durante todo el tiempo de operación, sin embargo usted tiene la opción de programar el "Auto apagado" para que el equipo se apague automáticamente. El parámetro de ajuste es de 1 hasta 9999 minutos, después de transcurrir el tiempo establecido sin ninguna actividad por parte del dispositivo, entonces se apagará; para volverlo a encender solo pulse la tecla de encendido. Por default el parámetro se encuentra en "NO" (función desactivada y el dispositivo no se apaga).

#### **14.1.10 Ajuste del sensor**

Al seleccionar esta opción del menú, el sistema hará el ajuste de brillo automáticamente en el sensor de huella. Es posible que tenga que esperar unos segundos para que se realice dicho ajuste; después de esto, el ajuste de brillo se ha terminado de forma automática. Es necesario realizar el ajuste cuando ocurren algunos de los siguientes casos:

- 1. Después de la fabricación del reloj.
- 2. Cambio del sensor óptico.
- 3. Mejora o actualización del firmware en el dispositivo.
- 4. Problemas al registrar las marcas de los usuarios.

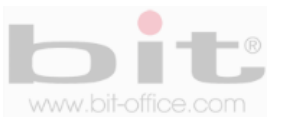

## **14.2 Log Set**

Contiene los elementos "Glog Wrn" (Gestión de Registros), "Slog Wrn" (Verificación de Registros) y "Reverificar", las dos primeras opciones es para establecer la condición de alerta para advertir que el reloj está llegando a su capacidad máxima de memoria, apareciendo un mensaje de prevención en la pantalla del dispositivo. La opción de "Reverificar", se refiere al ajuste de tiempo para no procesar o depurar, las marcas innecesarias realizadas por los usuarios, a continuación el detalle de cada elemento:

### **14.2.1 Glog Wrn**

Primeramente informamos que "Glog" es el término designado al archivo de registros y contiene todas las marcas de los empleados que han realizado en el dispositivo; en el caso del "Wrn" se refiere al término de "espacio restante"; por lo tanto, en este punto usted puede establecer el número límite antes de completar la capacidad máxima de almacenamiento (50.000 registros). Cuando la memoria del dispositivo este por llenarse mediante el valor ajustado, se activará la alerta de advertencia, en este caso se debe borrar los viejos registros, para que pueda seguir almacenando las nuevas marcas. Por default el parámetro está en 1000, es decir, cuando falten los 1000 registros para llenarse la memoria, el reloj mostrara en su pantalla el mensaje de aviso y también los informara mediante un sonido de alerta. Usted puede cambiar este parámetro de "0 hasta 1000", es importante recalcar que en el valor "0", el reloj no hará ningún tipo de advertencia.

### **14.2.2 Slog Wrn**

La gestión de registros ("Slog") son los movimientos que han realizado los supervisores y administradores en el equipo como los ajustes, inscripciones, eliminar etc. En este punto se establece el número de espacio de los registros restantes y dar una alerta de advertencia que la memoria esta por llenarse antes de completar la capacidad máxima de almacenamiento (1.000 registros). Por default el parámetro está en 100, es decir, cuando falten los 100 registros para llenarse, el reloj mostrara un mensaje de advertencia para descargar las gestiones o borrarlos según sea la necesidad. Usted puede cambiar este parámetro de 0 hasta 100; en el caso del valor "0", el reloj no hará ningún tipo de advertencia

### **14.2.3 Reverificar**

Este elemento le permite establecer un número de minutos de intervalos entre una marca a otra, esto con el fin de eliminar los registros repetidos que fueron realizados por un mismo usuario en periodos muy cortos. El valor predeterminado de fábrica es "NO", significando que el empleado puede marcar muchas veces sin control, lo que será un desperdicio de espacio de almacenamiento en la memoria del dispositivo y en el software de reportes. El parámetro de ajuste está definido en un rango de 1 a 9999 minutos, el valor recomendado es de 30 minutos para guardar solo una marca cuando por error o con mala intención, el funcionario marcó varias veces consecutivas.

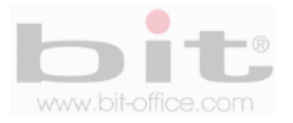

# **14.3 Comunicación**

Esta categoría es para ajustar los parámetros de comunicación que utilizara el reloj en la red, los elementos disponibles de conexión que contiene son: ID del Reloj, Contraseña, DHCP, Dirección IP, Mascara Subred, Gateway, No de Puerto, PC IP y PC Puerto. El equipo también cuenta con puerto Mini USB como alternativa de comunicación directa con una computadora.

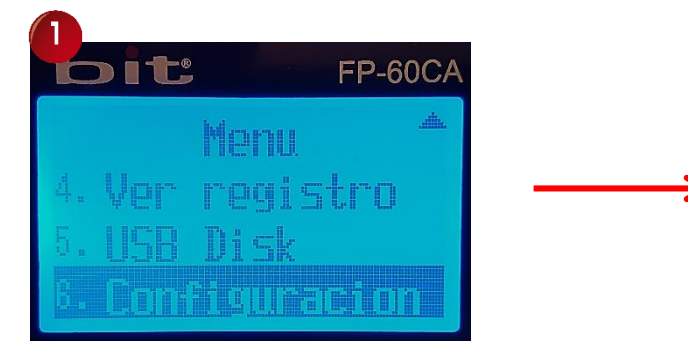

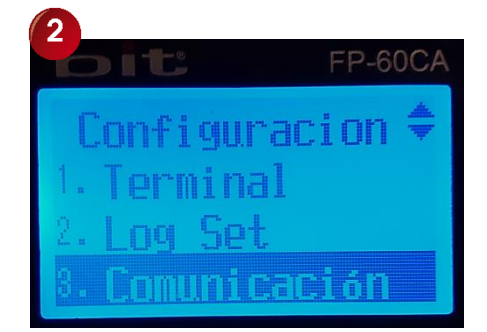

### **14.3.1 ID del Reloj**

Se refiere a la identidad del reloj en la red, en caso de que hubiera más de una unidad, cada equipo tendría su propia identificación única, esto para evitar problemas al momento de hacer una comunicación tipo red. El ID es por números y se empieza a partir del No 1 hasta la cantidad de relojes que se tenga en posesión. Por default el ID está en "1", sin embargo podemos cambiar el parámetro de acuerdo a lo requerido.

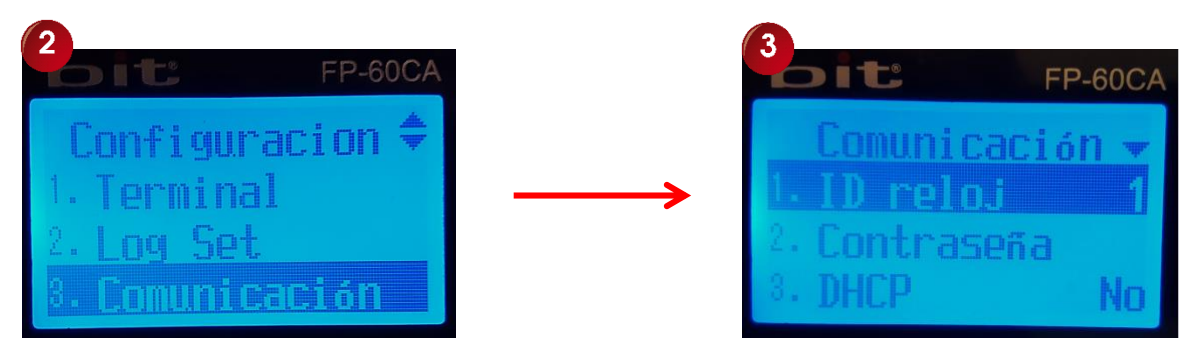

### **14.3.2 Contraseña**

El equipo cuenta con la opción de habilitar una contraseña para la comunicación TCP/IP. Esto es para evitar que alguna persona inescrupulosa, se conecte al reloj a través de un software ilegal o un software similar que desconecte o manipule el dispositivo. La contraseña por defecto es "NO" y la podemos cambiar al parámetro de acuerdo a lo requerido.

### **14.3.3 DHCP**

Es para encender / apagar, el protocolo de Host dinámico. La asignación de IP dinámica, significa que el reloj puede obtener la dirección IP automáticamente desde cualquier servidor DHCP en la red. Por defecto el parámetro está en "NO".

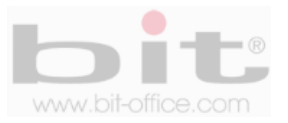

### **14.3.4 Dirección IP**

En este punto podemos comunicar el dispositivo por TCP/IP y establecer la configuración relacionada con dicha conexión. La dirección IP por defecto es 192.168.1.224, esta es la identidad del reloj en la red; sin embargo, usted puede configurar la dirección IP del dispositivo de acuerdo a los parámetros que requiera se requiera.

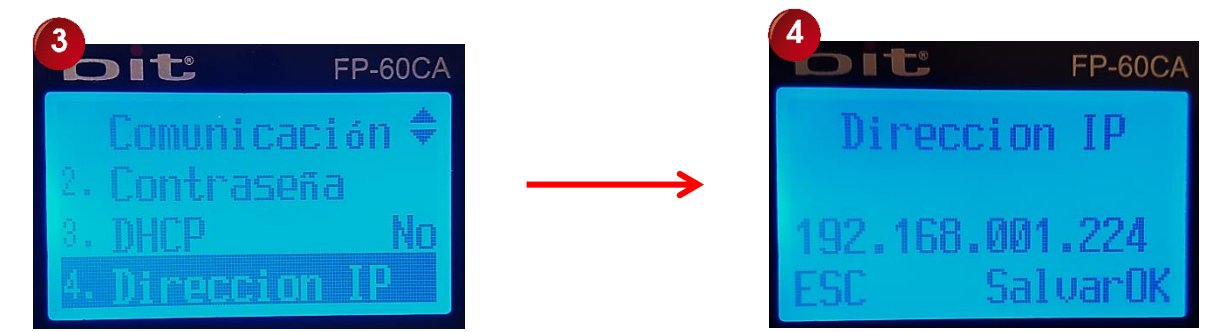

#### **14.3.5 Mascara Subred**

Se usa en paralelo con la dirección IP; es decir, qué parte de la dirección IP es el número de red basado sobre el enmascaramiento. El valor por defecto es 255.255.255.0 y significa que los 3 primeros dígitos son el número de red. Este valor podría ser cambiado de acuerdo al parámetro requerido por parte del usuario administrador.

#### **14.3.6 Gateway**

Por default el parámetro está en 192.168.001.001 y se utiliza para el acceso del reloj desde fuera del internet. La dirección del Gateway será entonces igual a la dirección IP del router interno de la computadora para conectarse a la máquina de huellas dactilares. Usted puede cambiar este parámetro si lo necesita.

### **14.3.7 # de Puerto**

El puerto se refiere al número de escucha de la máquina de huellas dactilares para la llamada entrante de servicio. El número de puerto predeterminado es 5005.

### **14.3.8 PC IP**

Es la dirección IP que utiliza la PC y debemos configurarla en el dispositivo. Esto solo en caso de comunicar el equipo directamente con la PC para habilitar la función de transferencia de eventos "online" con el software de reportes. Su objetivo principal es mostrar al administrador por medio del ordenador, los registros en línea cuando un usuario realiza la marca de asistencia **(esta opción no está disponible para este modelo).**

#### **14.3.9 PC Puerto**

Es el puerto de escucha de la PC con el dispositivo en caso de comunicar directamente el reloj con la PC para la transferencia de eventos "online". El valor de fábrica es 5005 y puede ser cambiado.

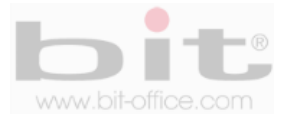

## **14.4 Lock Set**

Cuenta con diferentes niveles relacionados con la programación de horarios para entradas y salidas, control de acceso y configuración de timbre. Esta categoría del menú se divide en los siguientes elementos: "Asistencia Set", "Asistencia ZH", "Control ctal", "Tiempo ab", "Sensor puerta", "Tiempo de alarma", "Zona tiempo", "Zona Horario Usuario", "Usar Verificación Modo", "Feriado", "Verificación modo ZH", "Anti pase", "Set Coacción". Cada uno de estos ítems requieren de ajustes y configuraciones las cuales veremos a continuación.

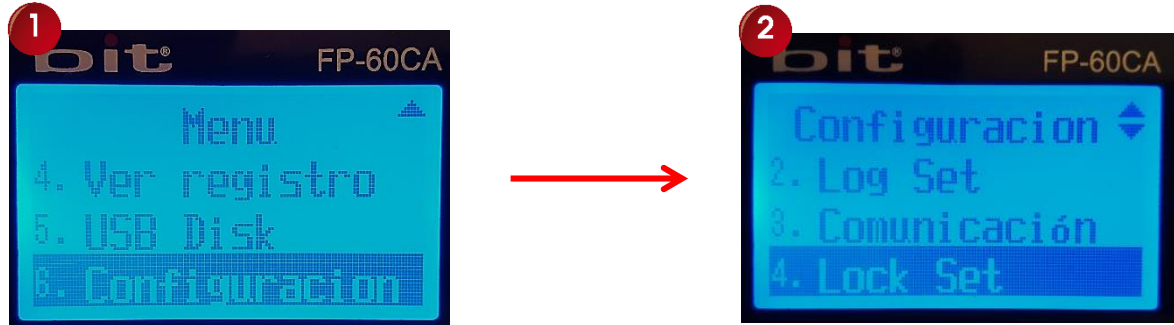

### **14.4.1 Asistencia Set**

Este elemento le permite a los usuarios la opción de utilizar la teclas ▲ ▼ para elegir la entrada y/o salida al momento de realizar algún registro o marca, además habilita la función de "Asistencia ZH" (Asistencia para la Zona de Horarios) del siguiente punto. Si usted selecciona el parámetro "SI", se habilitaran dichas funciones; por default este ajuste se encuentra en "NO", por lo tanto recomendamos esta opción ya que el software de reportes tiene la capacidad de reconocer automáticamente la función de entradas y salidas.

### **14.4.2 Asistencia ZH (asistencia para la zona horaria)**

Se refiere específicamente a la programación de horarios para las horas de entrada y salida incluyendo recesos (café, almuerzo, etc.) y tiempo extra. Aquí establecemos automáticamente los horarios permitidos para el ingreso y evitar que el usuario elija manualmente la tecla que debe de oprimir al momento de entrar o salir, de esta manera prevenimos cualquier tipo de error por parte del empleado al utilizar la función manual. La capacidad máxima es de 10 horarios por día.

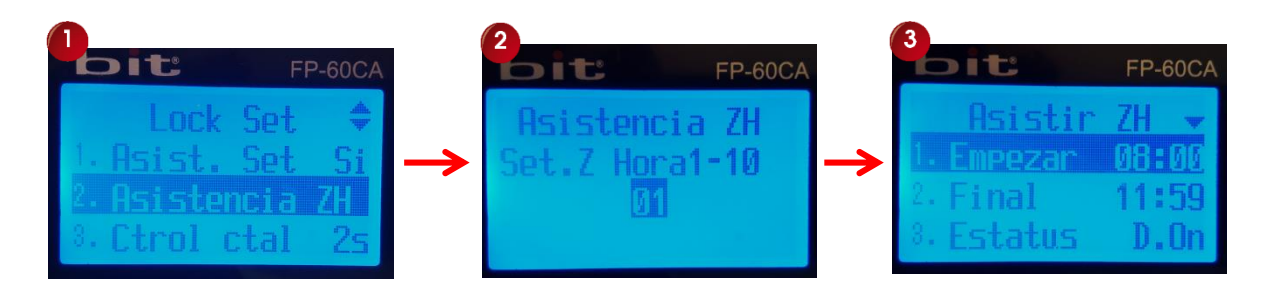

*NOTA: Usted puede omitir este punto ya que podrá controlar de manera fácil, directa y automática, la configuración de los horarios desde el "Software de Reportes".*

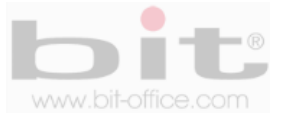

Para iniciar los parámetros de configuración primero habilite la opción de "Asistencia Set" con el parámetro "SI" del punto anterior, posteriormente seleccione "Asistencia ZH" y presione la tecla "OK" para ingresar a la pantalla de la programación.

En la pantalla de "Asistencia ZH" debemos elegir el horario a programar (10 en total). En cada horario programamos las horas específicas (hora de inicio y hora final), posteriormente elegimos el "Estatus" (Entrada y Salida, D.On, D.Off, O.on y O.Off).

- 1. Entrada (hora de entrada)
- 2. Salida (hora de salida)
- 3. D. On (inicio de receso)
- 4. D. Off (fin de receso)
- 5. O. on (inicio de tiempo extra)
- 6. O. off (fin de tiempo extra)

El dispositivo cambiará automáticamente su estatus de asistencia con los horarios programados. La siguiente tabla es un ejemplo de cuatro zonas horarias:

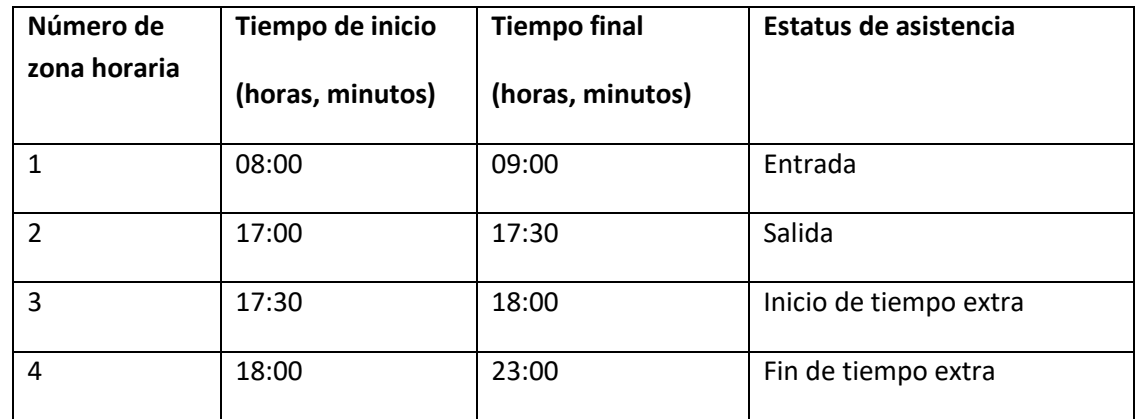

### **14.4.3 Control ctal (control de tiempo para la cerradura)**

Es el período de tiempo entre la verificación de paso (registro de la marca) y la apertura de la puerta hasta el cierre de la misma. El valor predeterminado de fábrica está definido en 2 segundos, esto quiere decir que, si un usuario registra su marca en el reloj, 2 segundos después se activara el cierre de la puerta, o sea, tendrá 2 segundos para abrir la puerta para entrar o salir. Sus valores de ajustes van desde: "NO" (no habilitado) y de 1 a 10 segundos.

### **14.4.4 Tiempo Abierto**

Es el tiempo de espera máxima de la puerta abierta, desde aquí ajustamos el tiempo que deseamos para activar una alarma en caso de incumplir el plazo de apertura de la puerta; cada vez que un usuario ingrese por la puerta controlada, debe de cerrarse de inmediato. El valor predeterminado de fábrica es de 10 segundos; si la puerta se mantiene abierta por más de 10 segundos, el reloj activará la alarma para indicar que la puerta no ha sido cerrada correctamente, esto para evitar el ingreso de personal no autorizado cuando por error se dejó la puerta abierta. Sus valores de ajustes van desde: "NO" (no habilitado) y de 1 a 255 segundos de ajuste.

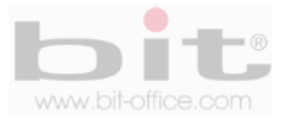

#### **14.4.5 Sensor Puerta**

Si el dispositivo de huellas tiene conexión con el sensor de la puerta, se puede seleccionar el estado que se requiera para el tipo de alarma. Si el estado del sensor de la puerta es diferente a la situación por esa puerta, la alarma se invoca. Podemos elegir entre los estados "Normalmente Abierto", "Normalmente Cerrado" o "Ninguno". Para el estado de "Normalmente Abierto"; quiere decir que, si se abre la puerta, la cerradura también se mantiene abierta, si no es el caso, la alarma se invoca después de que el sensor de la puerta es retardado en tiempo. En el estado de "Normalmente Cerrado"; significa que, si se cierra la puerta, la cerradura también se debe bloquear, de lo contrario la alarma se invoca después de que el sensor de la puerta es retardado en tiempo. Finalmente en la opción de "Ninguno"; si no hay ningún tipo de sensor para conexión ni alarma, se establece el ajuste en "ninguno".

#### **14.4.6 Tiempo Alarma**

El reloj FP60CA cuenta con un timbre interno el cual suena de forma intermitente o por tonos**;** desde esta categoría podemos programar el horario de los timbres para sonar en las horas de entrada, salida y recesos (café, almuerzo, descanso). Cuenta con un máximo de 42 programaciones por día y los parámetros de ajustes son; Repetición, Periodo y la Hora con los días de la semana. A continuación el detalle de cada elemento.

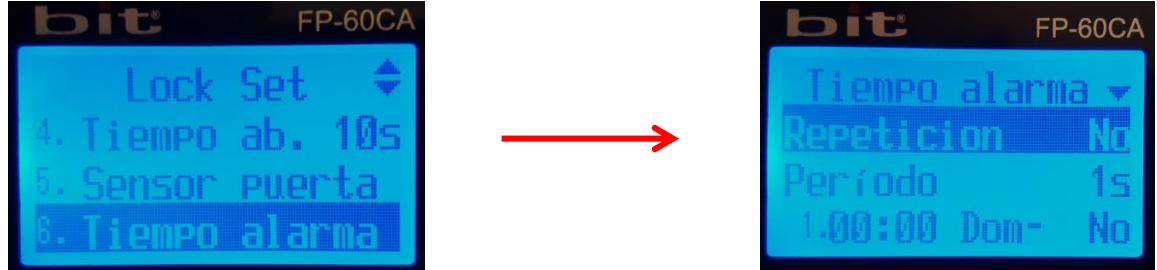

- **a- Repetición:** Es la cantidad de veces que se sonara el timbre programado y tiene un rango de 1 a 255. El valor por defecto es "NO" (deshabilitado). Como lo indicamos antes, el sonido del timbre es intermitente similar como de un teléfono común, por tal motivo se programa por cantidades de tono.
- **b- Periodo:** Es el tiempo o duración en segundos que sonara el timbre, el parámetro de ajuste es de 1s a 10s, por default está en 1s.
- **c- Hora y días de la semana:** Aquí programamos la hora y los minutos, además elegimos el día de la semana (tecla del 1 al 6, "lunes a sábado" y tecla 0 "domingo") o la opción de All (todos los días tecla 7). Por último seleccionamos la opción "NO" o "SI" (0 es "N" no y 1 es "Y" si) para desactivar o activar, el timbre que deberá sonar en la hora y día programado.

Es importante mencionar que el dispositivo podría activar un timbre externo de mayor capacidad y sonido. Esto requiere de un accesorio adicional y de alimentación independiente (el timbre y los accesorios de conexión no están incluidos por la compra del reloj), además tiene un costo extra.

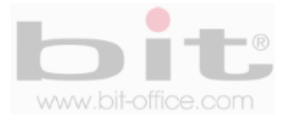

### **14.4.7 Zona Tiempo**

En este ítem podemos definir las diferentes variables de horarios para el control de acceso. Aquí ajustamos el día y el rango de tiempo con el cual los empleados podrán abrir la puerta; para esto contamos con un máximo de 50 zonas; cada zona contiene el período semanal de domingo a sábado incluyendo un feriado, en dicho periodo seleccionamos los días de interés para programar las horas para el control de acceso (hora de inicio de acceso y hora final permitido para el acceso).

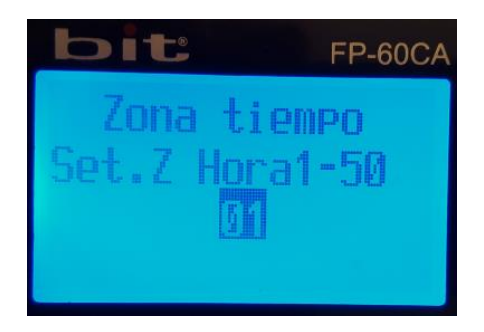

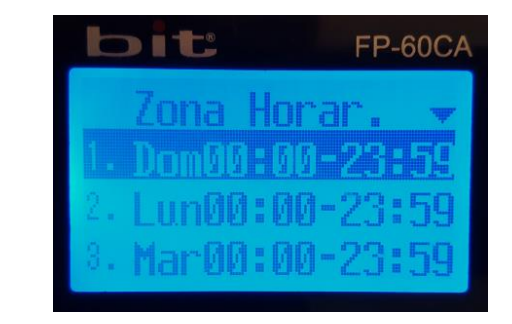

Finalizado los ajustes anteriores, mostramos como ejemplo la siguiente ilustración:

Hora del Grupo 1

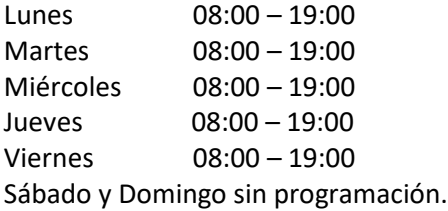

Esto significa que podemos abrir la puerta de 08:00-19:00 de lunes a viernes, antes de la hora de inicio (08:00) y después de la hora de finalización (19:00) no tendrá acceso. Por último el día sábado y domingo están deshabilitados para el acceso.

### **14.4.8 Zona horaria para el usuario**

Esta categoría está ligada con el punto anterior de "Zona de Tiempo" y podemos asignar a los usuarios que utilizaran el control de acceso. Cuando ingrese a este elemento, se mostrará la pantalla donde debe digitar el código del funcionario que se va asignar al sistema de acceso; posteriormente podrá elegir la zona horaria para definir el tiempo que el empleado seleccionado tendrá para el control de acceso. Recuerde que cuenta de 1 a 50 zonas de tiempo para aplicar a los usuarios.

### **14.4.9 User Verif. Mode (Modo de verificación para los usuarios)**

Aquí podemos establecer el modo de verificación que utilizaran los usuarios definidos (huella – tarjeta proximidad – contraseña - combinadas) para el control de asistencia y/o acceso. Elija o defina el usuario por su ID o código y seleccione el modo de verificación de su preferencia.

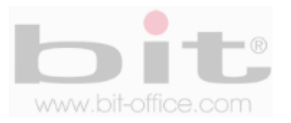

Las opciones disponibles para el modo de verificación son:

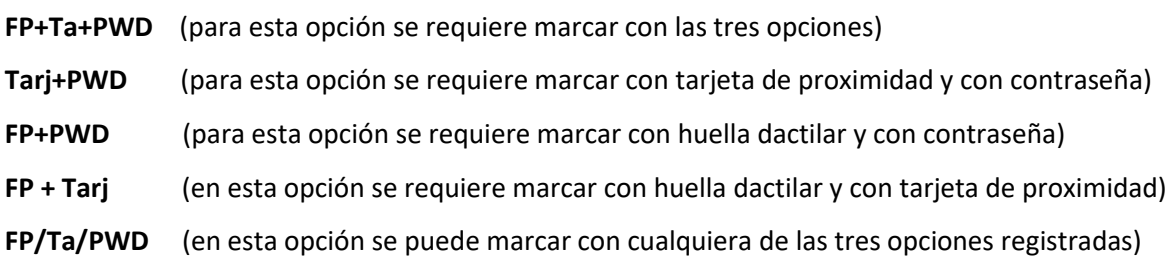

### **14.4.10 Feriado**

Desde este elemento podemos configurar los de días feriados del año que requerimos y la opción de feriado obligatorio para aplicar con el control de asistencia y el control de acceso. Cuenta con un total de 256 días para programar como feriados.

### **14.4.11 Verif. Mode ZH (modo de verificación para la zona horaria)**

Está ligado con el punto 14.4.2 "Asistencia ZH" y se utiliza para configurar el modo de verificación que utilizaran los usuarios (huella – tarjeta proximidad – contraseña - combinadas) junto con el rango de tiempo específico de "ZH" (Zona Horaria). Elija primero la opción de horarios (10 en total), posteriormente presione la tecla OK para ingresar a la pantalla de "Verificación de Modo ZH", aquí colocamos el rango de tiempo (empezar-final) y después elegimos el modo de verificación para completar el ajuste de este elemento.

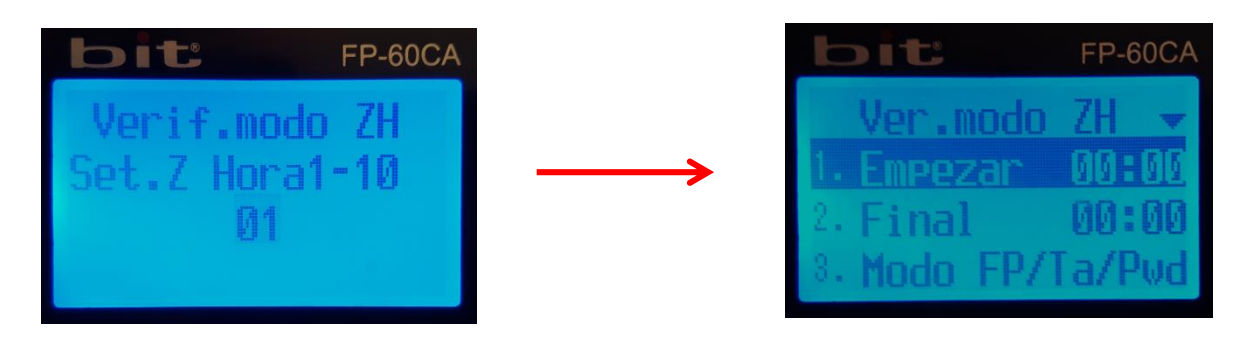

### **14.4.12 Anti Pase**

Es la opción para activar "solo" un ingreso al área restringida del control de acceso. Su valor de fábrica esta en NO (deshabilitado), usted puede cambiar este parámetro al valor SI para habilitar dicha función. Es importante mencionar que el usuario podrá ingresar solo una vez.

### **14.4.13 Set Coacción**

Se utiliza para registrarle a los usuarios, una huella en especifica o una contraseña, para que active una alarma de emergencia cuando un colaborador es forzado por otra persona no autorizada o indeseable, a ingresar al área restringida. Esta opción se recomienda solo cuando el dispositivo se utiliza para control de acceso.

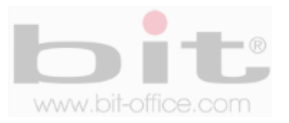

# **14.5 Información del reloj**

Muestra la Información que contiene el reloj y podemos revisar los datos que posee el equipo; a continuación detallamos cada elemento de incluido:

- a- **Usuario:** Muestra la cantidad de usuarios inscritos.
- b- **Administradores:** Muestra la cantidad de administradores inscritos.
- c- **Dedo:** Muestra la cantidad de huellas inscritas.
- d- **Coacción FP:** Muestra la cantidad de huellas inscritas en el modo de coacción.
- e- **Contraseña:** Muestra la cantidad de contraseñas inscritas.
- f- **Tarjeta:** Muestra la cantidad de tarjeta inscritas.
- g- **Glog:** Muestra la cantidad de registros o marcas de asistencia realizadas.
- h- **Slog:** Muestra la cantidad de gestiones realizadas por supervisores/administradores.
- i- **Comunicación:** Muestra el tipo de comunicación disponible para el dispositivo.
- j- **Fabricante:** Muestra el fabricante del equipo.
- k- **Versión Software:** Muestra la versión del software actual que posee el dispositivo.

## **14. 6 Comprobar Auto Prueba**

Este punto del menú lo utilizamos cuando detectamos problemas en el equipo; a veces cuando se descubre que el dispositivo tiene algún tipo de inconveniente, se puede utilizar esta opción del menú para efectuar una prueba y detectar si la falla es física (hardware) o del firmware del equipo. La comprobación del test podría solucionar el problema o simplemente comprobarlo. Los elementos disponibles para confirmar o probar son:

- 1- Teclado
- 2- Sonido
- 3- Sensor
- 4- Parpadear
- 5- LCD.
- 6- Cerradura
- 7- Campana
- 8- Weigan Salida
- 9- Weigan Entrada

## **14. 7 Establecer Predeterminado**

Esta acción restaura los valores predeterminados de fábrica en el reloj, por lo tanto, cualquier ajuste que se haya realizado en el menú anteriormente, serán borrados, así mismo todos los usuarios inscritos, registros, bitácoras y marcas realizadas por los empleados, también serán eliminados. Consulte con su proveedor antes de realizar esta acción, ya que podría afectar el funcionamiento del equipo. La información borrada no se podrá restaurar.

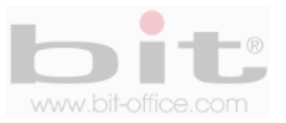

# **15. Preguntas frecuentes**

### **1- Algunas veces los usuarios no puede verificar con alguno de sus dedos.**

Dependiendo del tipo de labor del usuario, se hace muy difícil el reconocimiento de huella dactilar; los trabajos manuales en áreas de limpieza, construcción, laboratorio químico entre otros, hace que la huella dactilar del empleado se deteriore y sea difícil de reconocer nuevamente ya que el proceso es de 1:1. Recomendamos utilizar otras huellas de backup o registrar por contraseña.

## **2- Cuando se coloca el dedo en el sensor para realizar verificación, el mensaje de "intente de nuevo por favor" es repetitivo**

- El sensor del equipo está sucio. Utilice alcohol moderado para limpiarlo.
- El colaborador no está colocando bien su dedo, recuerde las instrucciones del punto 9.1 de la página No11. También tome en cuenta que, al momento de registrarlo por primera vez, haya realizado el proceso correcto para la buena lectura de su huella en el sensor.
- El sensor este descalibrado y lento, puede calibrarse como lo indica en el punto 14.1.10 y 14.6 con un auto test del sensor óptico o comuníquese con su proveedor.
- Hay un problema en la tarjeta principal, comuníquese con su proveedor.

### **3- Como puedo borrar administradores?**

Muchas veces por diferentes situaciones el equipo puede quedar bloqueado por no tener los administradores; lamentablemente deberá de ponerse en contacto con su proveedor para solucionar dicho problema. Por esta razón recomendamos antes de inscribir un administrador con huella dactilar, inscribirlo al mismo con la tarjeta administradora que ofrece su proveedor o también por contraseña.

## **4- Cuando enciendo el equipo, la pantalla LCD no muestra nada o justamente tiempo después si muestra imagen.**

El problema podría estar en la misma pantalla LCD, ya que el inconveniente puede derivarse de un pico de voltaje que provoco el daño o provenir también del circuito principal. Contacte a su proveedor para solucionar el problema, antes verifique que la pantalla no presente ningún tipo de anomalía como golpes, reventaduras u otros provocados por terceros.

### **5- El equipo está apagado o no enciende.**

Verifique el funcionamiento del tomacorriente donde está conectado el reloj o revise si el adaptador se encuentra en buen estado (en algunas ocasiones se daña por una descarga eléctrica o corto circuito).

### **6- El equipo no comunica**

En caso de comunicación TCP/IP, verificar que la dirección IP del equipo y del puerto sea el correcto, confirmar los parámetros de ajustes de su PC, además revisar los cables de comunicación entre otros detalles. Para solucionar este tipo de problemas recomendamos contratar un técnico en redes o contactar el soporte técnico de su proveedor.

**DERECHOS RESERVADOS**

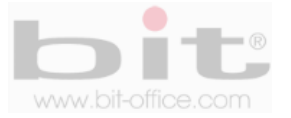